# Sign In - Daily Alt Sign In - PDF - By **Grade**

Last Modified on 07/10/2019 9:05 am EDT

#### Report Description

The Daily Alt Sign In by Grade tracks attendance for the day by grade.

#### Report Conditions

 $\bullet$  N/A

#### Sample Report

Click the report name to view a sample: Daily Alt Sign In By Grade.pdf

## Accessing the Report

1. From the Reports menu, click Room/Program

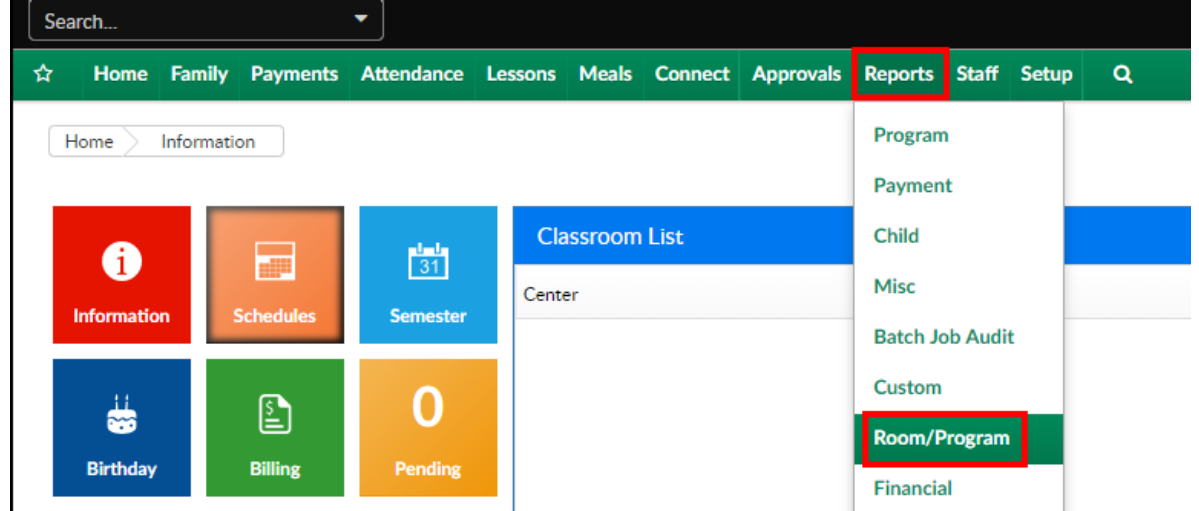

2. From the Report Category drop-down, select Sign In

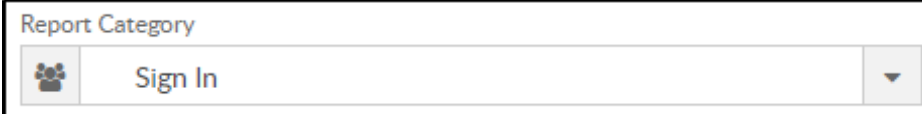

3. Choose Daily Alt Sign In - PDF - By Grade from the Report drop-down

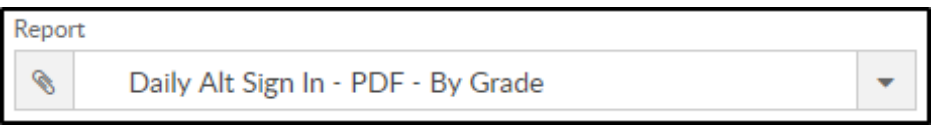

4. Select any necessary Search Criteria

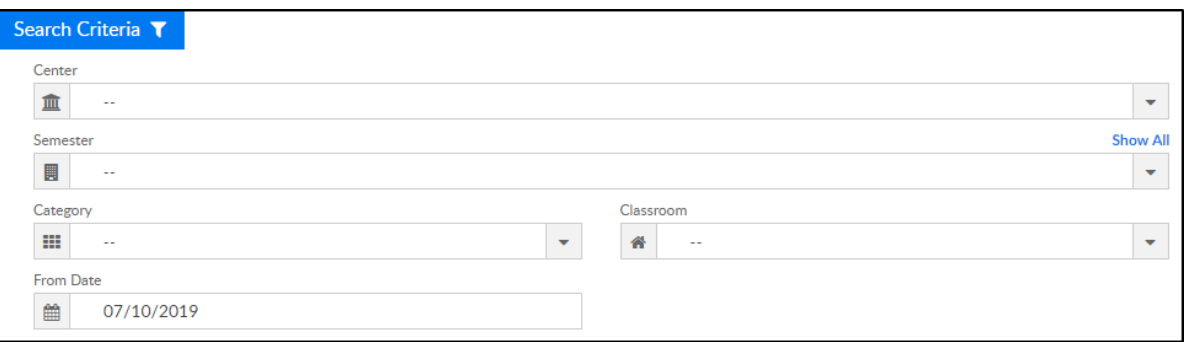

- Center select the center from the drop-down, leaving blank will pull all centers
- Semester choose a semester
- Category select a category to view students by category
- Classroom choose a classroom from the list, if applicable
- From Date the sign in sheet will pull for the selected date
- 5. Click Create Report. The requested report will open in PDF format

### Report Fields

- Classroom
- Center & Address
- Date
- Child's Name
- Shift
- Sign In
- Sign Out
- Initials
- Notes